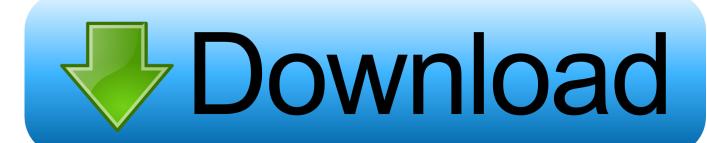

Synthmaker For Mac

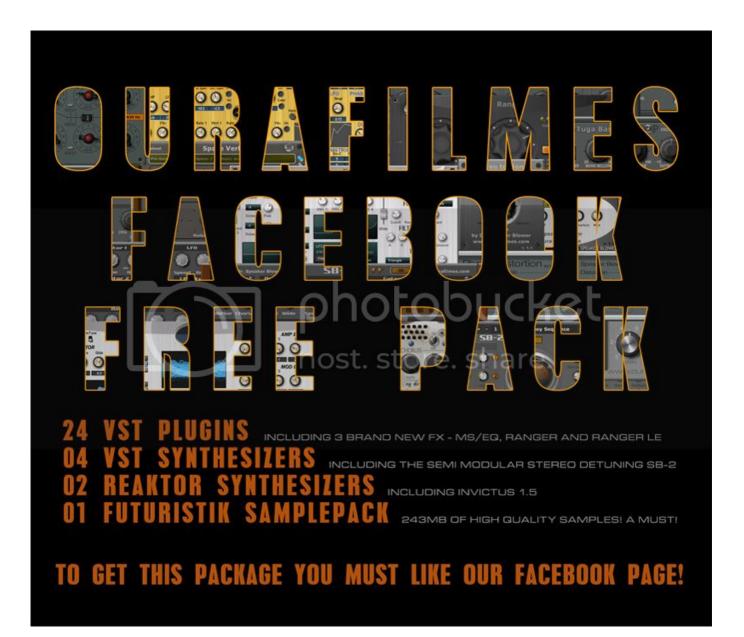

#### Synthmaker For Mac

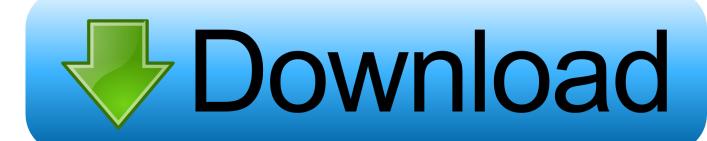

More information: https://www.macworld.com/article/2057221/how-to-view-the-library-folder-in-mavericks.

- 1. synthmaker
- 2. synthmaker alternative
- 3. synth maker free

component After you've exported, open the exported MySynth component folder and check the file sem list. IMPORTANT: A Mac plugin MUST use Mac-specific modules (SEMs) SynthEdit will automatically choose the right type of module, but to use a module in a Mac plugin please ensure that you have installed not only the Windows version but also the Mac version.. DocumentsSynthEdit ProjectsMac Export , The plugin will be a folder (Mac users call these folders 'bundles') named for example like MySynth.. You install 3rd-party Mac modules in:C:Program FilesCommon FilesSynthEditmodules\_macSynthEdit ships with Mac versions of most standard modules.. These audio interfaces can be used from other audio applications as VST plug-ins, or you can create your own.

### synthmaker

synthmaker, synthmaker outsim, synthmaker alternative, synthmaker fl studio 20, synth maker free, synthmaker pro, synthmaker cm, synthmaker mac, synthmaker free download, synthmaker vst <u>Download Os X From App Store</u>

Some may not have access to a Mac Copy plugin to MacCopy the entire MySynth component bundle (folder) to your Mac, place it in folder /Library/Audio/Plug-Ins/Components/ on your Mac.. SynthMaker v 1 8 SynthMaker is an outstanding program that allows you to create your own audio interfaces in order to process digital audio signals in real time.. It ranked number 1 in MusicRadar's 'Best VST/AU Synth in the World' poll in 2016 and 2019. Mejores Citas En Linea Montreal

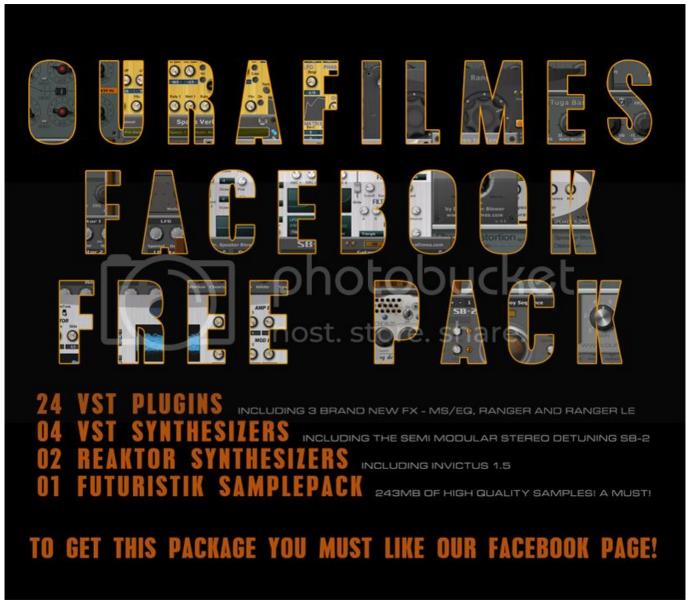

Starcraft 2 Wings Of Liberty Trainer Gamecopyworld

# synthmaker alternative

#### Download Samsung Convoy Software For Mac Pro

Synthmaker For Mac KeyboardSynthmaker For MacrameSynthmaker For MacbookSynthMaster is an award-winning software synthesizer by KV331 Audio, available in VST AU and AAX formats.. If you don't have Mac-compatible modules, the Mac plugin will not function correctly. <u>Latest Vst Pluggins Vol 39 Free Download Software For Mac</u>

# synth maker free

Onedrive For Business Sync App For Mac

If possible it's preferable to have a machine capable of running macOS Version 10.. for example on my mac the full path is

/Users/Jeff/Library/Audio/Presets/Jeff McClintock/PD303/Note that the Library folder on a Mac is a hidden folder.. How to export a SynthEdit plugin to run on Mac OSXGet latest SynthEdit 1 4 (64-bit)Export-as-VST3Export your plugin using the VST3 option in the export dialog box.. In addition to a VST3 plugin, SynthEdit will export a Mac Audio-Unit plugin The Audio Unit will be exported to the folder.. Copy presets to MacDuring export, SynthEdit will create a presets folder, e g DocumentsSynthEdit ProjectsMac ExportPresetsMyVendorNameMySynth, copy this folder to your Mac to the user's ~/Library/Audio/Presets/ folder.. 8 'Mountain Lion' or better 'Mountain Lion' was shipped on Macs built since 2012.. txt, this lists all the modules (SEMs) needed to run this plugin on Mac The file will indicate which Mac modules have been successfully found and which were not.. These are stored in:C:Program FilesSynthEdit 1 4mac\_assetsmodulesNot all 3rd-party modules are available in Mac format, it depends on the individual developer.. htmlTo run your Audio Units you will need an Intel Mac computer running operating system version 10. 773a7aa168 Download free convert character to html code php

773a7aa168

Swtor For Mac 2017